## **TIPs**

## **Hacer dump de los datos recolectados a un archivo**

Una vez se tenga el firmware subido al ESP con la línea **fs\_read\_file();** descomentada, ejecute en la consola de linux el comando

(stty raw; cat > received.csv) < /dev/ttyUSB0 $^{1}$ 

[1\)](#page--1-0) [http://www.linuxquestions.org/questions/linux-general-1/how-to-redirect-serial-port-input-to-a-file-492](http://www.linuxquestions.org/questions/linux-general-1/how-to-redirect-serial-port-input-to-a-file-4920/)  $0/$ 

From: <https://wiki.unloquer.org/> - Permanent link: **[https://wiki.unloquer.org/personas/brolin/proyectos/agentes\\_calidad\\_aire/tips?rev=1495496295](https://wiki.unloquer.org/personas/brolin/proyectos/agentes_calidad_aire/tips?rev=1495496295)** Last update: **2017/05/22 23:38**

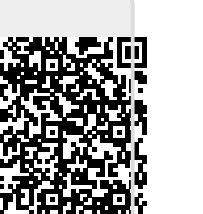